### **Inhalt**

# **[1](#page--1-0) Grundeinstellungen <sup>17</sup>**

- **1.1 [Entwicklertools im Menüband einbinden](#page--1-0) 18**
- **1.2 [Einstellungen im Excel-Sicherheitscenter \(Trust Center\)](#page--1-0) 19**
- **1.3 [Speichern der Arbeitsmappe mit Makros](#page--1-0) 20**
- **1.4 [Die Entwicklungsumgebung \(VBA-Editor\)](#page--1-0) 21** [Fensteranzeige](#page--1-0) 21 [Das Codefenster](#page--1-0) 22 [Direktbereich](#page--1-0) 24 [Das Überwachungsfenster](#page--1-0) 25
- **1.5 [Einstellungen im VBA-Editor](#page--1-0) 26** [Symbolleisten einblenden](#page--1-0) 26 [Editier-Optionen](#page--1-0) 27

### **2 [Prozeduren und Makros allgemein](#page--1-0) <sup>29</sup>**

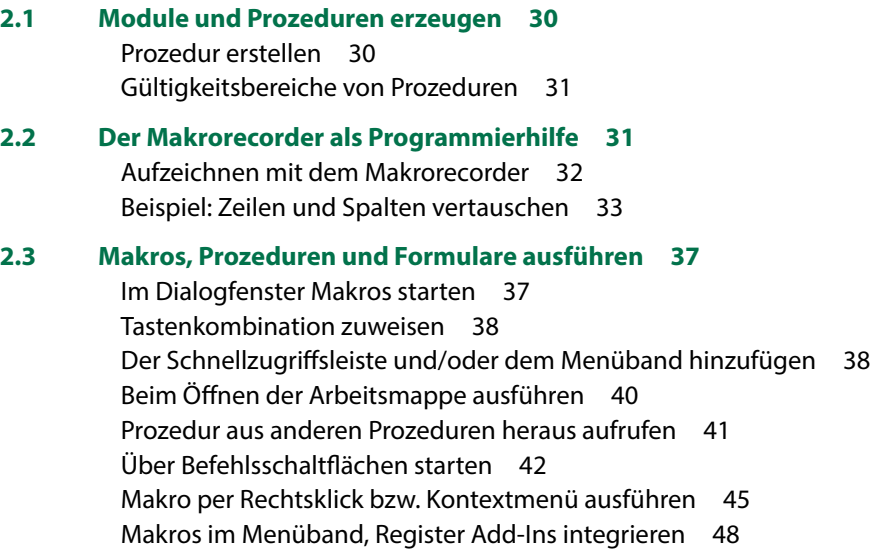

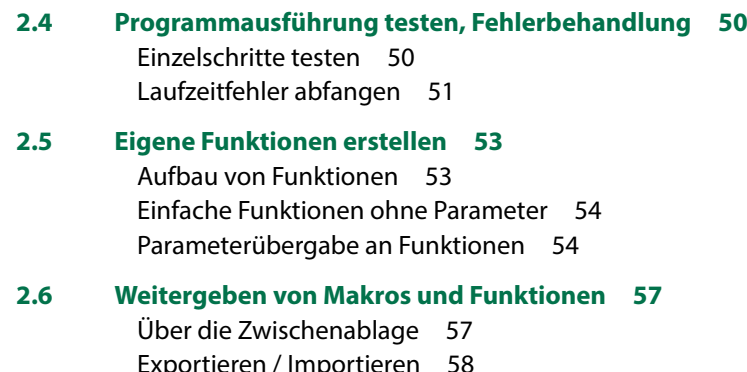

eren / Imp [In der persönlichen Arbeitsmappe ablegen](#page--1-0) 59 [Arbeitsmappe weitergeben und VBA-Projekt schützen](#page--1-0) 60 [Als Add-In speichern/laden](#page--1-0) 61

# **3 [Deklarieren und dimensionieren](#page--1-0) <sup>63</sup>**

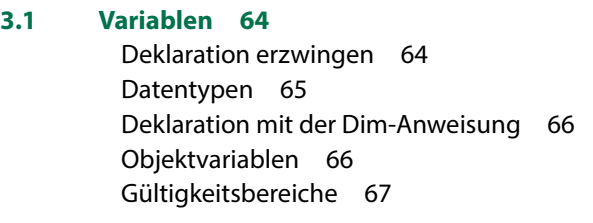

- **3.2 [Namenskonventionen](#page--1-0) 69**
- **3.3 [Operatoren](#page--1-0) 70**
- **3.4 [Datenfelder](#page--1-0) 71**
- **3.5 [Konstanten](#page--1-0) 72**
- **3.6 [Enumerationsvariablen](#page--1-0) 74**

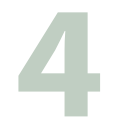

# **4 [Abfragen und Wiederholungsschleifen](#page--1-0) <sup>77</sup>**

### **4.1 [Abfragen](#page--1-0) 78**

[If ... Then-Anweisung](#page--1-0) 78 [Die IIF-Funktion](#page--1-0) 80 [Die Fallauswahl mit Select Case](#page--1-0) 80

#### **4.2 [Prüfabfragen](#page--1-0) 82**

[Eingaben auf Leereingaben prüfen](#page--1-0) 82 [Eingaben anhand einer vorgegebenen Anzahl Zeichen prüfen](#page--1-0) 83 [Zeichenabfolge einer Eingabe überprüfen](#page--1-0) 84

#### **4.3 [Anweisungen wiederholen - Programmschleifen](#page--1-0) 85**

[Die For...Next-Schleife](#page--1-0) 86 [Verschachtelte For-Next-Schleifen](#page--1-0) 87 [Die For...Each-Schleife](#page--1-0) 87 [Die While...Wend-Schleife](#page--1-0) 88 [Do...Loop-Schleifen](#page--1-0) 89 [Zusammenfassung und Übersicht Programmschleifen](#page--1-0) 89

**Zellen und Bereiche** 91<br>5.1 Zellen und Bereiche anspreche **5.1 [Zellen und Bereiche ansprechen](#page--1-0) 92** [Die Excel-Objekthierarchie](#page--1-0) 92 [Zellen und Bereiche auswählen](#page--1-0) 93 [Ganze Spalten und Zeilen](#page--1-0) 93 [Zellbereiche](#page--1-0) 94 **5.2 [Zeilen und Spalten](#page--1-0) 96** [Ausblenden](#page--1-0) 96 [Zeilen und Spalten einfügen](#page--1-0) 97 **5.3 [Löschmethoden](#page--1-0) 98** [Tabellenblatt löschen](#page--1-0) 100 [Zeilen und Spalten löschen](#page--1-0) 100 [Inhalte löschen](#page--1-0) 100 **5.4 [Verschieben oder kopieren](#page--1-0) 101 5.5 [Zellen formatieren](#page--1-0) 102** [Farben zuweisen](#page--1-0) 102 [Schriftattribute](#page--1-0) 103 [Zahlen- , Datums- und andere Formate](#page--1-0) 104 **5.6 [Tabellenbereiche](#page--1-0) 105** [Bereichsnamen vergeben](#page--1-0) 105 [Tabellenbereich zur Eingabe eingrenzen](#page--1-0) 106 [Tabellenumfang bzw. letzte Zeile/Spalte ermitteln](#page--1-0) 106

#### **5.7 [Zellinhalte](#page--1-0) 109**

[Besondere Zelltypen \(SpecialCells\)](#page--1-0) 109 [Nicht druckbare Zeichen entfernen \(säubern\)](#page--1-0) 111 [Zellen mit gleichen Inhalten \(Duplikate\) markieren](#page--1-0) 112

#### **5.8 [Formeln in Zellen schreiben](#page--1-0) 112**

[Bezüge in der A1-Schreibweise](#page--1-0) 112 [Formeln mit flexiblem Zellbezug](#page--1-0) 113 [Arbeitsblattfunktionen](#page--1-0) 114

## **6 [Arbeitsblätter und Arbeitsmappen](#page--1-0) <sup>115</sup>**

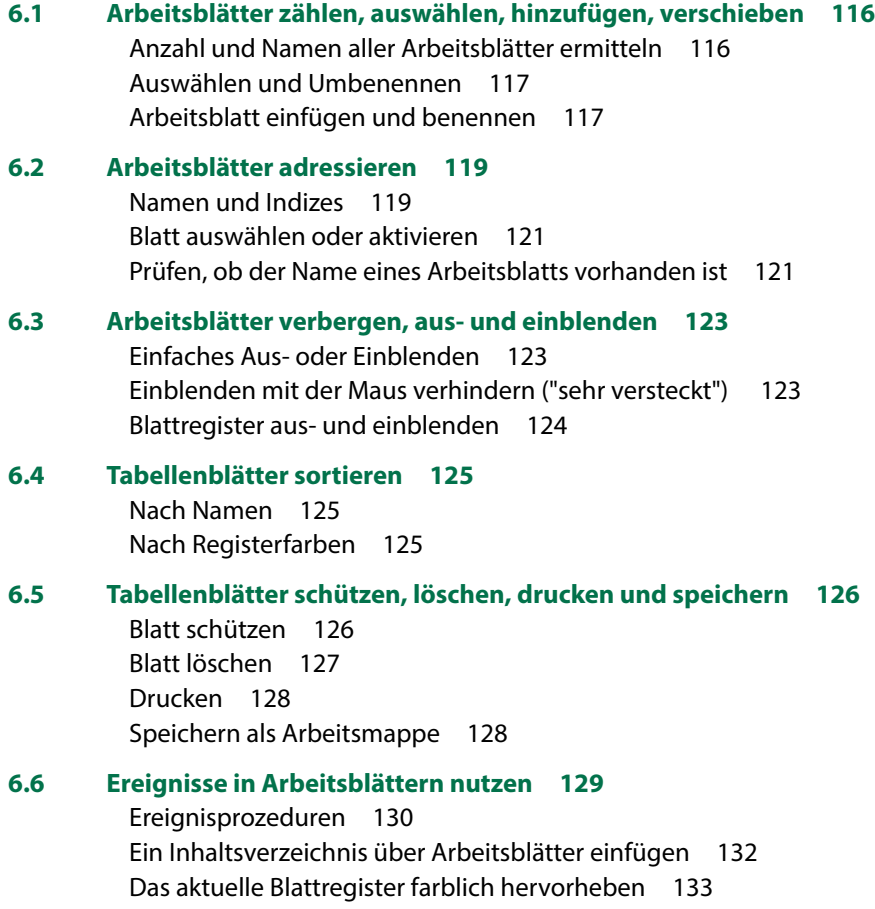

#### **6.7 [Arbeitsmappen](#page--1-0) 133**

[Dateiname und Pfad von Arbeitsmappen ermitteln](#page--1-0) 134 [Neue Arbeitsmappe erstellen](#page--1-0) 134 [Arbeitsmappe speichern](#page--1-0) 134 [Arbeitsmappe als Kopie speichern](#page--1-0) 135 [Arbeitsmappe schließen](#page--1-0) 136

#### **6.8 [Ereignisse von Arbeitsmappen](#page--1-0) 137**

[Tabellenanzeige nach Passworteingabe](#page--1-0) 138 [Arbeitsblatt mit dem aktuellen Monat hervorheben und aktivieren](#page--1-0) 140 [Zugriffe auf Arbeitsmappe dokumentieren](#page--1-0) 141 [Arbeitsmappe ohne Makroausführung öffnen](#page--1-0) 141

# **7 [Die Anwendung Excel, Dialogelemente](#page--1-0) <sup>143</sup>**

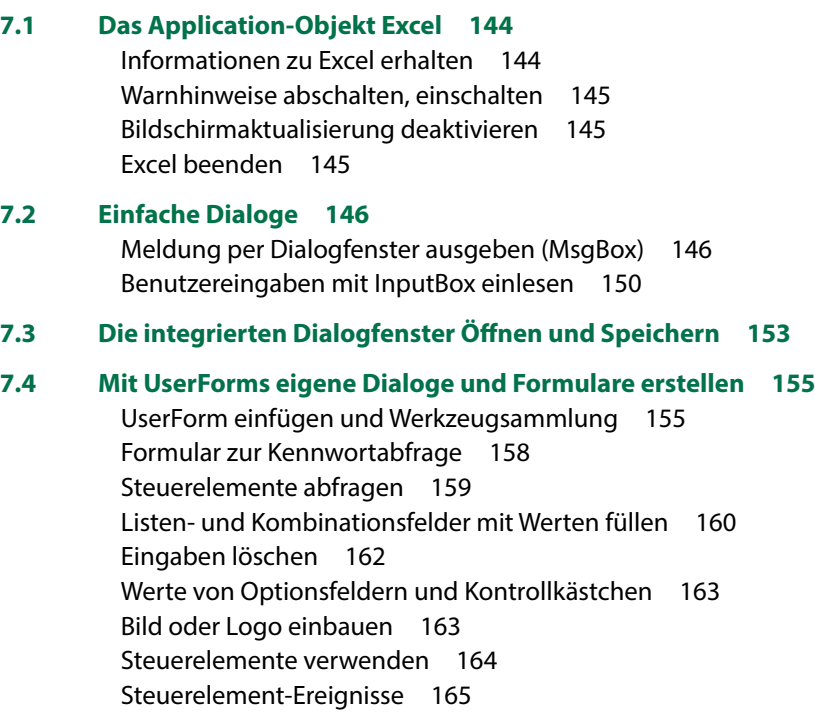

[Starten eines Formulars](#page--1-0) 165

# **[8](#page--1-0) Zeichenfolgen in VBA <sup>167</sup>**

**8.1 [Zeichenfolgen in Zahlen konvertieren](#page--1-0) 168** [Punkt als Dezimalzeichen durch Komma ersetzen](#page--1-0) 168 [Konvertierungsfunktionen einsetzen](#page--1-0) 169 [Behandlung leerer Zellen](#page--1-0) 171 **8.2 [Umgang mit Zeichenketten \(Strings\)](#page--1-0) 172** [Länge von Zeichenfolgen ermitteln](#page--1-0) 173 [Leerzeichen entfernen](#page--1-0) 173 [Zeichenfolgen auf eine feste Länge auffüllen](#page--1-0) 174 [Teile einer Zeichenkette ermitteln](#page--1-0) 175 [Zeichenketten durchsuchen](#page--1-0) 175 [Zeichenketten mit der Split-Funktion trennen](#page--1-0) 176 [Mehrere Zeichenfolgen aneinanderfügen \(verketten\)](#page--1-0) 179 [Umwandlung in Groß- oder Kleinbuchstaben](#page--1-0) 179 [Sonderzeichen verwenden](#page--1-0) 180

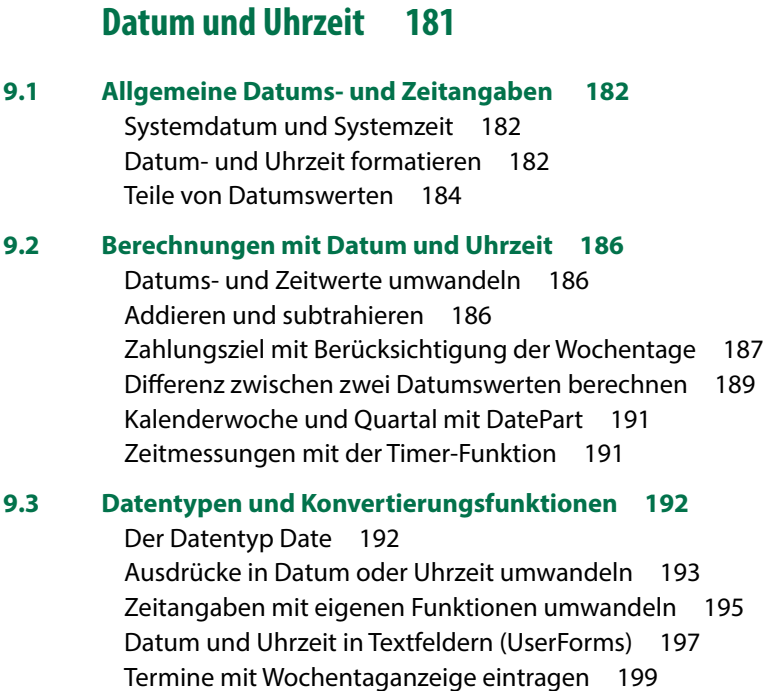

#### Inhalt

#### **9.4 [Zeitdifferenzen berechnen](#page--1-0) 201**

[Zeitdifferenz aus Datum über Mitternacht hinaus](#page--1-0) 201 [Zeitdifferenz aus 4-stelligen Zeichenfolgen](#page--1-0) 202 [Zeitdifferenz aus Formular-Textfeldern](#page--1-0) 203

## **10 [Konsolidieren, sortieren, filtern und durchsuchen](#page--1-0) <sup>205</sup>**

#### **10.1 [Tabellen zusammenführen \(konsolidieren\)](#page--1-0) 206**

[Konsolidieren innerhalb einer Arbeitsmappe](#page--1-0) 206 [Konsolidieren aus mehreren Arbeitsmappen](#page--1-0) 207

#### **10.2 [Sortieren 208](#page--1-0)**

[Sortieren in Spalten](#page--1-0) 208 [Benutzerdefiniertes Sortieren](#page--1-0) 209 [Nach Farben sortieren](#page--1-0) 210

#### **10.3 [Tabellen filtern](#page--1-0) 214**

[Filtern mit dem AutoFilter](#page--1-0) 214 [Duplikate mit dem erweiterten Filter ausschließen](#page--1-0) 216 [Tops und Flops filtern](#page--1-0) 217 [Gefilterte Werte in eine neue Tabelle kopieren](#page--1-0) 217 [Top-Werte mit der bedingten Formatierung hervorheben](#page--1-0) 218

#### **10.4 [Top-Werte und Rangfolge berechnen](#page--1-0) 219**

[Top-Werte und Rangfolge als Formeln einfügen](#page--1-0) 219 [Top-Werte und Rangfolge mit WorksheetFunctions berechnen](#page--1-0) 220

#### **10.5 [VBA statt SVERWEIS](#page--1-0) 221**

[SVERWEIS als Formel einfügen](#page--1-0) 221 [SVERWEIS in VBA durch Suche ersetzen](#page--1-0) 222 [ABC-Analyse ohne SVERWEIS](#page--1-0) 224

# **[11](#page--1-0).1 Laufwerke und Ordner** 228

**11.1 [Laufwerke und Ordner](#page--1-0) 228**

[Laufwerke](#page--1-0) 228 [Ordner verwalten](#page--1-0) 228 [Ordnerinhalte](#page--1-0) 231

- **11.2 [Dateien kopieren, löschen, umbenennen](#page--1-0) 234**
- **11.3 [Per VBA auf Textdateien zugreifen](#page--1-0) 235**
	- [Sequenzieller Zugriff](#page--1-0) 235 [Neue Textdatei speichern](#page--1-0) 236 [An Textdatei anfügen](#page--1-0) 236 [Textdateien lesen](#page--1-0) 237 [Zugriff auf Arbeitsmappe dokumentieren](#page--1-0) 239

# **[12](#page--1-0) Diagramme <sup>241</sup>**

#### **12.1 [Mehrere gleichartige Diagramme automatisch erstellen](#page--1-0) 242**

#### **12.2 [Diagrammobjekte per VBA bearbeiten](#page--1-0) 248**

[Chart und ChartObject](#page--1-0) 248 [Diagrammtitel](#page--1-0) 249 [Datenbereich anpassen](#page--1-0) 250 [Achsenoptionen](#page--1-0) 251

#### **12.3 [Datenreihen und Datenpunkte](#page--1-0) 253**

[Farben zuweisen](#page--1-0) 253 [Maximal- und Minimalwert hervorheben](#page--1-0) 254 [Mittelwert als Linie einfügen](#page--1-0) 255 [Datenpunkte mit Wert beschriften](#page--1-0) 256 [Datenpunkte in Linien- und Punktdiagrammen](#page--1-0) 257 [Mehrere Datenpunkte hervorheben](#page--1-0) 259

#### **12.4 [Spezialfälle](#page--1-0) 261**

[Zahlen als Achsenbeschriftung hinzufügen](#page--1-0) 261 [Min/Max und Intervalle der Y-Achse](#page--1-0) 262 [Achsenformatierung XY-Diagramm](#page--1-0) 263 [Skalierung der X-Achse auf 100 Prozent \(XY-Diagramm\)](#page--1-0) 264 [Vertikale Linien einfügen \(Zeitintervalle\)](#page--1-0) 265 [Horizontale Linien 267](#page--1-0)

#### Inhalt

#### **12.5 [Diagrammgröße anpassen](#page--1-0) 269**

[Diagramm skalieren](#page--1-0) 269 [Genaue Diagrammgröße und -position](#page--1-0) 270

#### **12.6 [Diagramme als Bilder exportieren](#page--1-0) 271**

[Einzelne Diagramme exportieren](#page--1-0) 271 [Export mehrerer Diagramme](#page--1-0) 272 [Diagramm als Bildschirmkopie \(Screenshot\) speichern](#page--1-0) 273 [Diagramm in ein Formular \(UserForm\) übertragen](#page--1-0) 274

# **[13](#page--1-0).1 Farben mit VBA anwenden 279**

#### **13.1 [Farben und Farbpaletten](#page--1-0) 280**

[Der Color Farbcode](#page--1-0) 280 [Die Excel-Farbkonstanten](#page--1-0) 280 [Die ColorIndex-Farbpalette](#page--1-0) 281 [Die Farbpalette der XlRgbColor-Enumeration 284](#page--1-0) [Die RGB-Funktion](#page--1-0) 285 [Farbverläufe programmieren](#page--1-0) 288

#### **13.2 [Farbwerte ermitteln](#page--1-0) 288**

[RGB-Farbwert aus ColorIndex berechnen](#page--1-0) 288 [RGB-Farbwerte aus Bildvorlagen](#page--1-0) 289

#### **13.3 [Designfarben und individuelle Farben](#page--1-0) 290**

[Designfarben mit VBA nutzen 290](#page--1-0) [Eigene Farbzusammenstellungen](#page--1-0) 292 [Diagrammfarben zusammenstellen](#page--1-0) 294 [Die ColorIndex-Farbpalette anpassen](#page--1-0) 297

# **[14](#page--1-0).1 Makros beschleunigen**

#### **14.1 [Makros beschleunigen - Performance steigern](#page--1-0) 300**

[Nicht benötigte Voreinstellungen vorübergehend deaktivieren](#page--1-0) 300 [Optimierungen im Programmcode](#page--1-0) 301 [Filtermethoden anstelle von Abfrageschleifen](#page--1-0) 303 [Bearbeitung großer Datenmengen](#page--1-0) 306

#### **14.2 [Laufzeitmessung](#page--1-0) 306**

[Vergleich unterschiedlicher Kopiermethoden](#page--1-0) 307 [Die Verwendung der Timer-Funktion 309](#page--1-0)

# **[15](#page--1-0).1** Datenaustausch mit Office-Anwendungen 311<br>15.1 Die Obiektbibliotheken 312

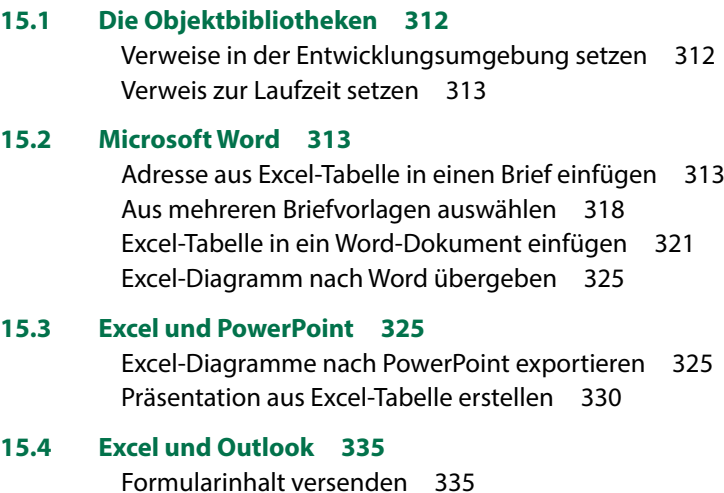

[Arbeitsblatt als E-Mail Anhang versenden](#page--1-0) 339

#### **[Stichwortverzeichnis](#page--1-0) 341**